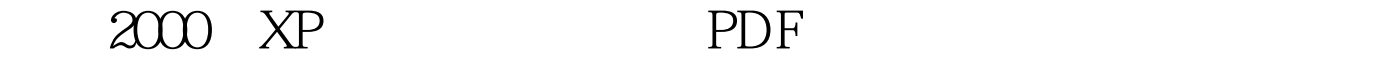

https://www.100test.com/kao\_ti2020/234/2021\_2022\_\_E8\_A7\_A3\_ E5\_86\_B32000\_c100\_234928.htm Win2000 WinXP Win2000 WinXP Win9x WinMe  $10$ 

WinXP Windows

WinXP

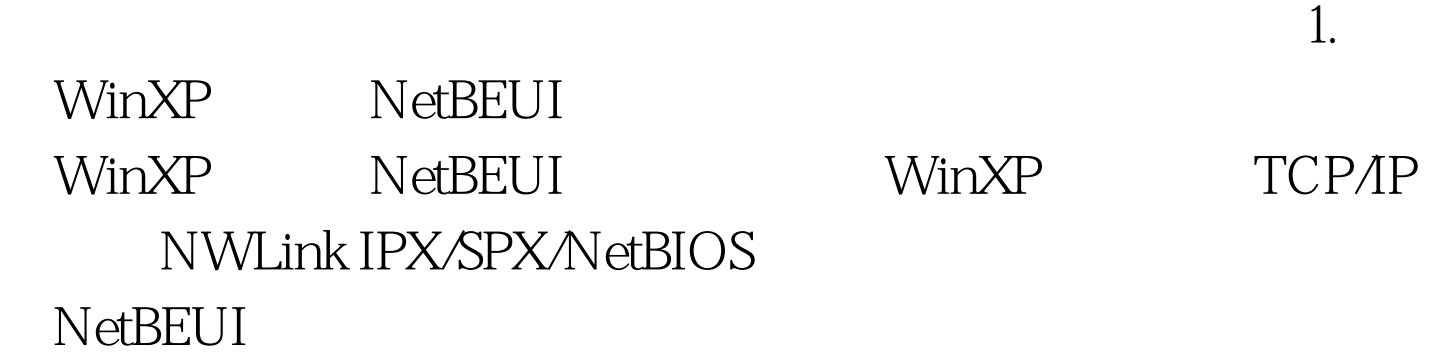

 $\mathop{\rm BUG}\nolimits$ NWLink NetBIOS

WinXP

NetBEUI

WinXP " valueADD MSFT NET NETBEUI" 3 NETBEUI.TXT" NetBEUI 具体步骤如下: ■复制"NBF.SYS"到"%SYSTEMROOT% SYSTEM32 DRIVERS " NETNBF.INF" %SYSTEMROOT% INF " 中单击"安装"按钮来安装NetBEUI协议(图1)。 注 %SYSTEMROOT% WinXP WinXP F: Windows F: Windows %SYSTEMROOT% 12. WinXP Internet NetBEUI 200 NetBEUI NWLink IPX/SPX/NetBIOS Internet TCP/IP  $IP$ details and the DHCP details of the DHCP details and  $\overline{D}$ TCP/IP 3. Windows WinXP 中多了一项"设置家庭或小型办公网络"向导,利用该向导 可以为的。<br>State of the Internet WinXP Windows

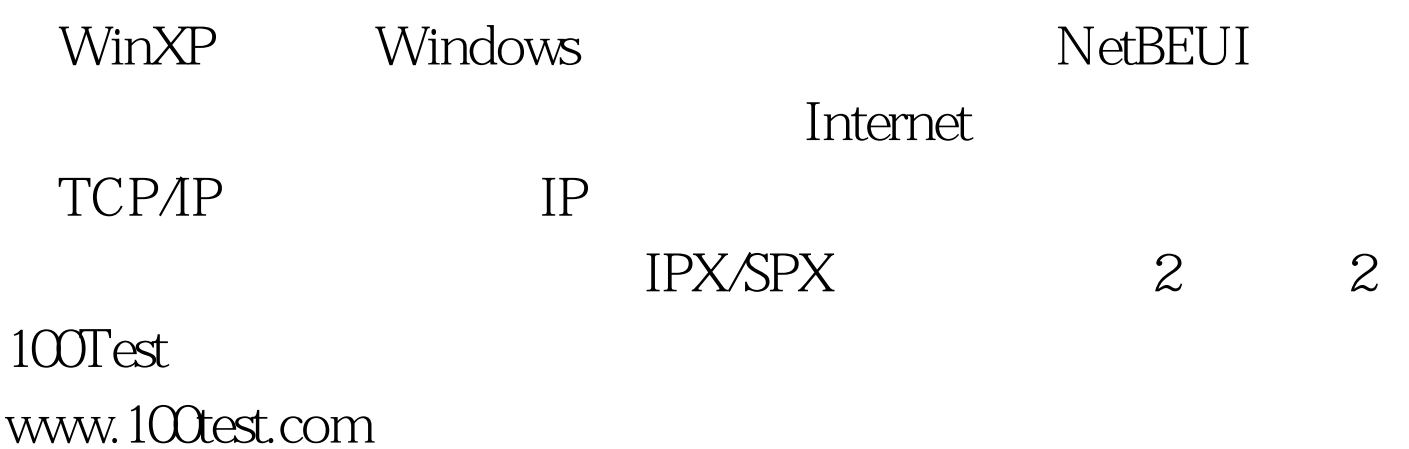